# ИНСТРУКЦИЯ ПО ПРИМЕНЕНИЮ

набора реагентов

# АмплиКвант ГМ соя-FL

Только для исследовательских и иных немедицинских целей

# АмплиСенс®

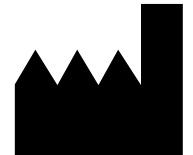

ФБУН ЦНИИ Эпидемиологии Роспотребнадзора, Российская Федерация, 111123, город Москва, улица Новогиреевская, дом ЗА

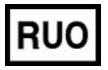

Только для исследовательских и иных немедицинских целей

#### **ОГЛАВЛЕНИЕ**

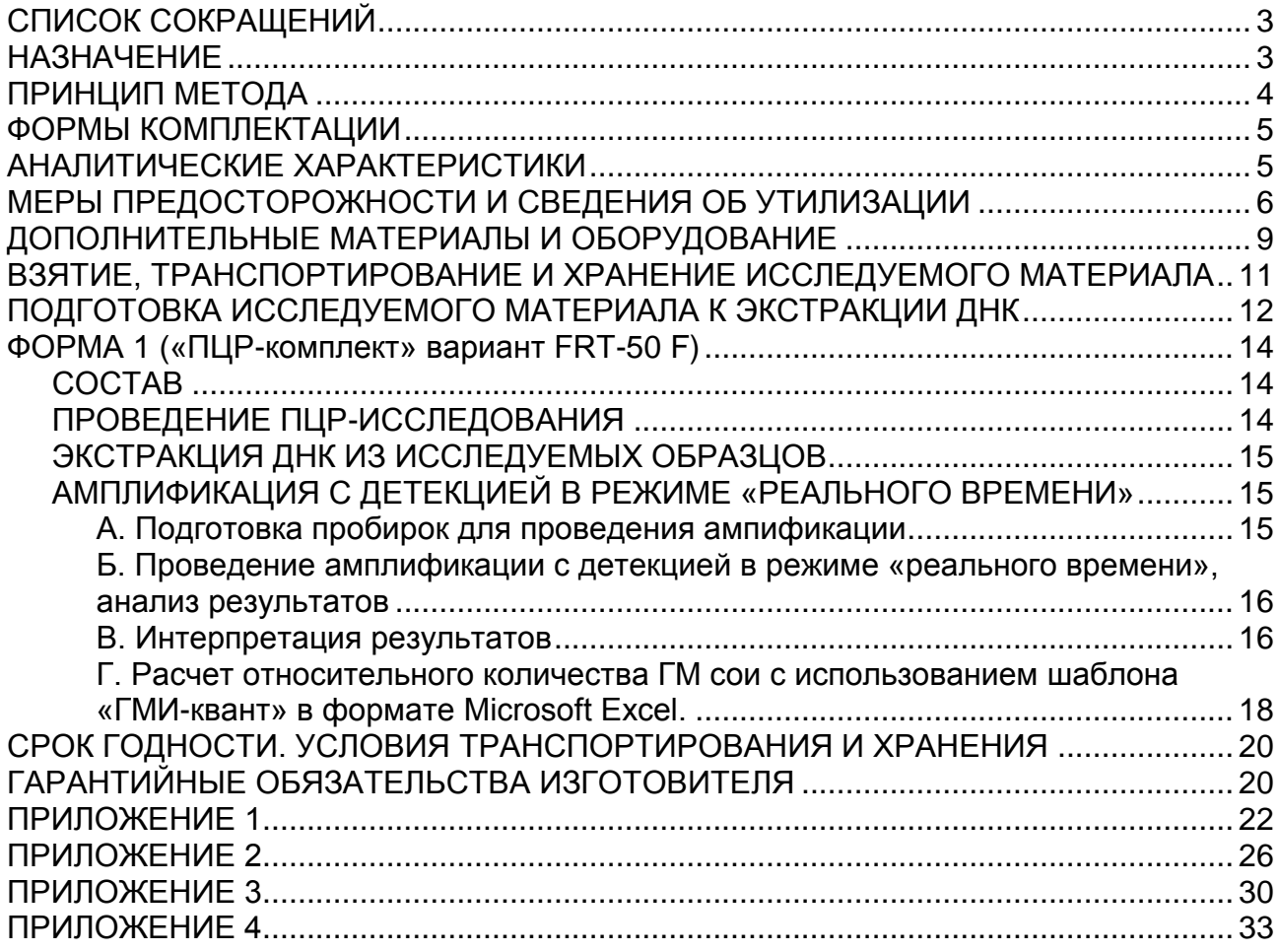

# <span id="page-2-0"></span>**СПИСОК СОКРАЩЕНИЙ**

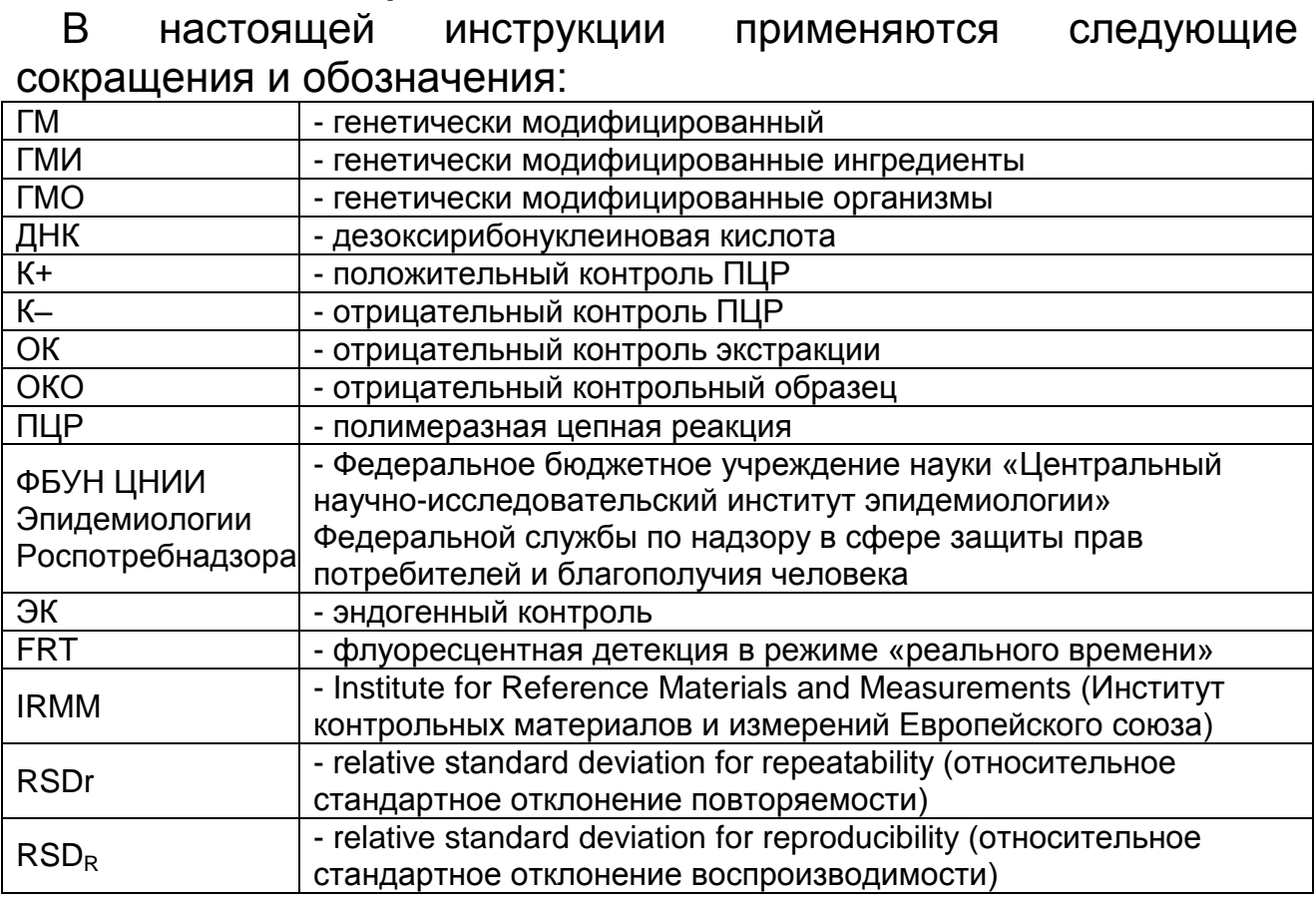

### <span id="page-2-1"></span>**НАЗНАЧЕНИЕ**

Набор реагентов АмплиКвант ГМ соя-FL, далее – набор реагентов, не является медицинским изделием. Набор реагентов предназначен для определения доли (%) ДНК генетически модифицированной сои от общего количества ДНК сои в продуктах питания, кормах для животных и растительном сырье методом полимеразной цепной реакции (ПЦР) с гибридизационно-флуоресцентной детекцией в режиме «реального времени». Материалом для проведения ПЦР служат пробы ДНК, экстрагированной из исследуемого материала с помощью комплектов реагентов, рекомендованных Изготовителем.

Набор реагентов рекомендуется использовать после обнаружения в исследуемых образцах ДНК сои и P-35S, с помощью набора реагентов АмплиСенс  $CO<sub>5</sub>-FL$ производства ФБУН ЦНИИ Эпидемиологии Роспотребнадзора.

Анализ позволяет количественно определять ГМ сою линий, в геноме которых присутствует энхансер или промотор 35S Cauliflower mosaic virus (L-35S-CaMV / P-35S), а также другие промоторы, включающие в себя эти последовательности (Pe35S, P-4AS1, P-2xOCS35S, P-SCP1 и т.п.), далее по тексту – P-35S. Поскольку ГМО, иные чем соя, могут содержать P-35S, метод пригоден для количественного определения ДНК ГМ сои в отсутствие других ГМО.

#### <span id="page-3-0"></span>**ПРИНЦИП МЕТОДА**

Принцип тестирования основывается на экстракции ДНК из образцов исследуемого материала и одновременной амплификации участков ДНК сои и элемента трансгенных конструкций (P-35S) с гибридизационно-флуоресцентной детекцией. Эндогенный контроль (ген, специфичный как для трансгенной, так и нетрансгенной сои) позволяет определять присутствие ДНК сои в исследуемом образце и контролировать все этапы ПЦР-исследования для каждого образца.

С полученными на этапе экстракции пробами ДНК проводится реакция амплификации участка ДНК при помощи специфичных к этому участку праймеров и фермента Таq-полимеразы. составе реакционной смеси присутствуют флуоресцентномеченые олигонуклеотиды, которые гибридизуются с комплементарным участком амплифицируемой ДНК-мишени, в результате чего происходит нарастание интенсивности флуоресценции. Это позволяет регистрировать накопление специфического продукта амплификации путем измерения интенсивности флуоресцентного сигнала с помощью амплификатора с системой детекции флуоресцентного сигнала в режиме «реального времени».

Набор реагентов содержит систему защиты от контаминации ампликонами за счет применения фермента урацил-ДНКгликозилазы (УДГ) и дезоксиуридинтрифосфата. Фермент УДГ распознает и катализирует разрушение цепей ДНК, содержащих дезоксиуридин, но не ДНК, содержащей дезокситимидин. Дезоксиуридин отсутствует в природной ДНК, но всегда присутствует в ампликонах, поскольку дезоксиуридинтрифосфат входит в состав смеси дНТФ в реагентах для амплификации. Дезоксиуридин делает контаминирующие ампликоны восприимчивыми к разрушению ферментом УДГ до начала амплификации ДНК-мишени, и, следовательно, они не могут быть в дальнейшем амплифицированы.

Фермент УДГ термолабилен и инактивируется при нагревании выше 50 °C и поэтому не разрушает ампликоны мишени, нарабатываемые в процессе ПЦР.

Результат амплификации ДНК регистрируется по двум различным каналам флуоресцентной детекции:

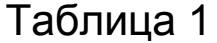

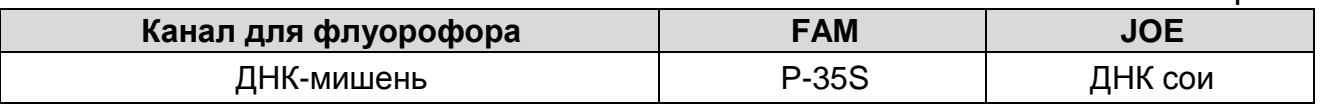

Относительное количество ГМ сои определяют с помощью калибровочной прямой, для построения которой при каждой постановке анализа тестируют калибровочные стандарты. Набор реагентов АмплиКвант ГМ соя-FL комплектуется калибровочными стандартами, представляющими собой препараты ДНК с соотношением последовательностей P-35S и ЭК сои, соответствующим содержанию ГМИ 0,1 , 1 и 5 %. Калибровочные стандарты необходимо тестировать в двух повторах.

#### <span id="page-4-0"></span>**ФОРМЫ КОМПЛЕКТАЦИИ**

**Форма 1:** «ПЦР-комплект» вариант FRT-50 F

Форма 1 предназначена для проведения реакции амплификации ДНК с гибридизационно-флуоресцентной детекцией в режиме «реального времени». Для проведения полного анализа необходимо использовать комплекты реагентов для эктракции ДНК, рекомендованные Изготовителем.

Форма 1 рассчитана на проведение 60 реакций амплификации, включая контроли.

#### <span id="page-4-1"></span>**АНАЛИТИЧЕСКИЕ ХАРАКТЕРИСТИКИ**

Аналитические характеристики оценивались с использованием набора для экстракции «ДНК-сорб-С-М», комплекта для амплификации и детекции «ПЦР-комплект» вариант FRT-50 F, сертифицированных стандартов IRMM и рекомбинантных препаратов ДНК.

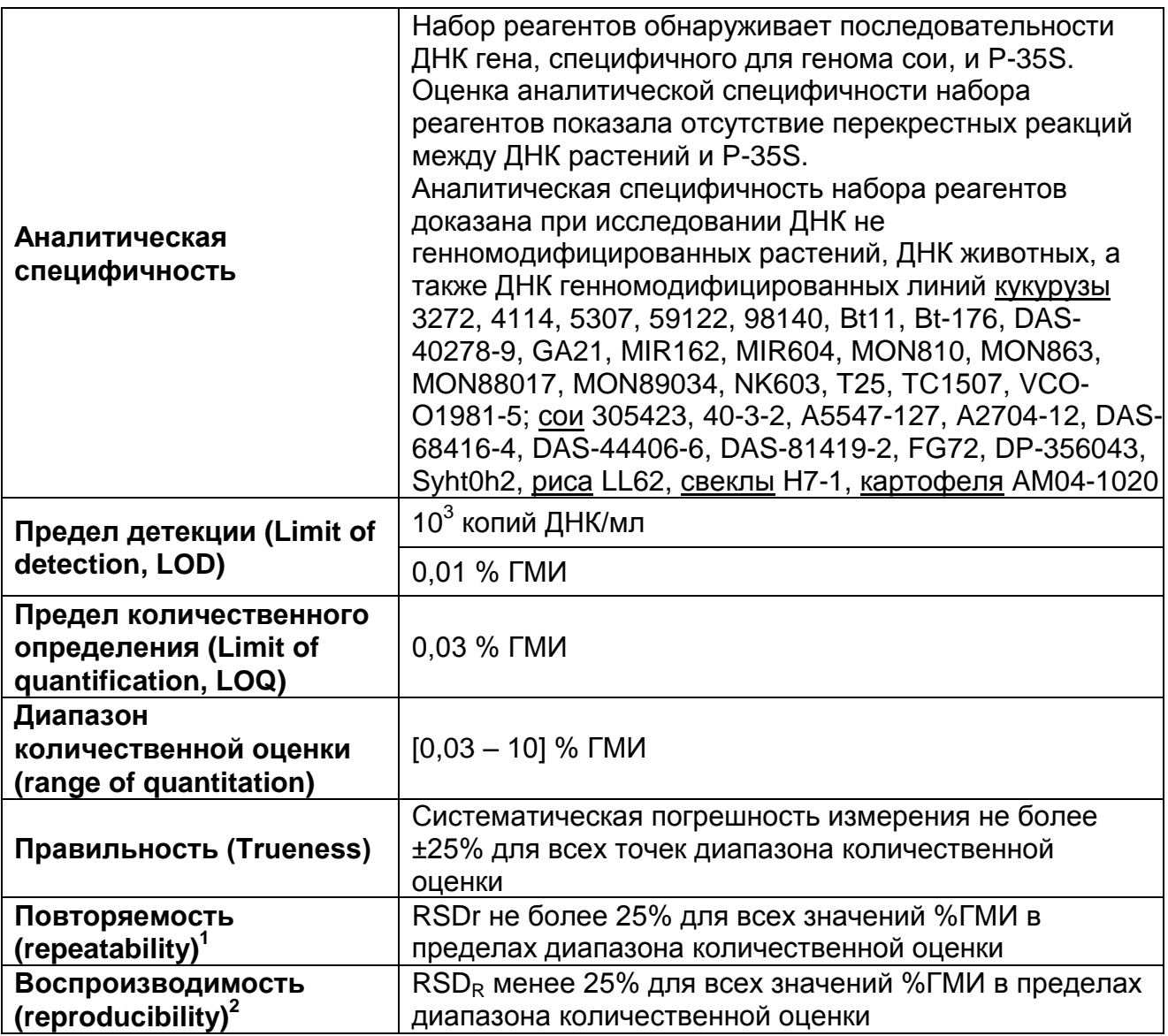

Тест-система разработана в соответствии с ISO 21569:2005, ISO 21570:2005 (ГОСТ Р 53244-2008), ISO 21571:2005 (ГОСТ Р ИСО 21571-2014), ISO 24276:2006 (ГОСТ Р 53214-2008).

### <span id="page-5-0"></span>**МЕРЫ ПРЕДОСТОРОЖНОСТИ И СВЕДЕНИЯ ОБ УТИЛИЗАЦИИ**

l

Работа должна проводиться в лаборатории, выполняющей молекулярно-биологические (ПЦР) исследования продуктов, содержащих растительные компоненты или растительное сырье, с соблюдением требований методических указаний МУ 1.3.2569-09 «Организация работы лабораторий, использующих методы амплификации нуклеиновых кислот при работе с материалом, содержащим микроорганизмы I–IV групп

 $^{\text{\tiny{\textup{1}}}}$ оценивается с помощью относительного стандартного отклонения повторяемости, RSDr

<sup>&</sup>lt;sup>2</sup> оценивается с помощью относительного стандартного отклонения воспроизводимости, RSD<sub>R</sub>

патогенности» и ГОСТ Р 53214-2008 «Продукты пищевые. Методы анализа для обнаружения генетически модифицированных организмов и полученных из них продуктов. Общие требования и определения».

При работе необходимо всегда выполнять следующие требования:

- Температура в помещении лаборатории от 20 до 28 °С, относительная влажность от 15 до 75%.
- Лабораторный процесс должен быть однонаправленным. Анализ проводится в отдельных помещениях (зонах). Работу следует начинать в Зоне Экстракции, продолжать в Зоне Амплификации и Детекции. Не возвращать образцы, оборудование и реактивы в зону, в которой была проведена предыдущая стадия процесса.
- Неиспользованные реагенты, реагенты с истекшим сроком годности, а также использованные реагенты, упаковку<sup>3</sup>, биологический материал, включая материалы, инструменты и предметы, загрязненные биологическим материалом, следует удалять в соответствии с требованиями СанПиН 2.1.7.2790-10 «Санитарно-эпидемиологические требования к обращению с медицинскими отходами».

**ВНИМАНИЕ!** При удалении отходов после амплификации (пробирок, содержащих продукты ПЦР) недопустимо открывание пробирок и разбрызгивание содержимого, поскольку это может привести к контаминации продуктами ПЦР лабораторной зоны, оборудования и реагентов.

- Использовать и менять при каждой операции одноразовые наконечники для автоматических дозаторов с фильтром<sup>4</sup>.
- Посуда (ступки и пестики) и металлические инструменты (скальпели, ножницы, пинцеты, насадки для блендера и т.п.), использованные для преподготовки проб, выдерживаются в растворе дезинфицирующего средства (например, 0,2% раствор натриевой соли дихлоризоциануровой кислоты) в течение одного часа, моются водопроводной водой с поверхностно-активными моющими средствами и, после отмывания в проточной и

 $\overline{\phantom{a}}$ 

Неиспользованные реагенты, реагенты с истекшим сроком годности, использованные реагенты, упаковка относятся к классу опасности медицинских отходов Г.

<sup>4</sup> Для удаления надосадочной жидкости с помощью вакуумного отсасывателя используются одноразовые наконечники без фильтра.

деионизованной воде, высушиваются в сухожаровом шкафу в течение 4 часов при температуре 180 °С.

- Поверхности столов, а также помещения, в которых проводится постановка ПЦР, до начала и после завершения работ необходимо подвергать ультрафиолетовому облучению в течение 30 мин.
- Набор реагентов предназначен для одноразового применения для проведения ПЦР-исследования указанного количества проб (см. раздел «Состав»).
- Набор реагентов готов к применению согласно данной инструкции. Применять набор строго по назначению.
- Не использовать набор реагентов, если нарушена внутренняя упаковка, или внешний вид реагента не соответствует описанию.
- Не использовать набор реагентов, если не соблюдались условия транспортирования и хранения согласно инструкции.
- Не использовать набор реагентов по истечении срока годности.
- Использовать одноразовые неопудренные перчатки, лабораторные халаты, защищать глаза во время работы с образцами и реагентами. Тщательно вымыть руки по окончании работы. Все операции проводятся только в перчатках для исключения контакта с организмом человека.
- Избегать вдыхания паров, контакта с кожей, глазами и слизистой оболочкой. Вреден при проглатывании. При контакте немедленно промыть пораженное место водой, при необходимости обратиться за медицинской помощью.
- При соблюдении условий транспортировки, эксплуатации и хранения риски взрыва и возгорания отсутствуют.
- Информационное письмо о безопасности доступно по запросу.

Оценка вероятных событий, в результате наступления которых могут произойти отрицательные последствия для организма человека

При использовании по назначению и соблюдении вышеперечисленных мер предосторожности набор безопасен.

#### Специфические воздействия комплекта реагентов на организм человека

- Канцерогенный эффект отсутствует.
- Мутагенное действие отсутствует.
- Репродуктивная токсичность отсутствует.

## <span id="page-8-0"></span>**ДОПОЛНИТЕЛЬНЫЕ МАТЕРИАЛЫ И ОБОРУДОВАНИЕ Предварительная подготовка исследуемого материала**

- 1. 0,9 % раствор натрия хлорида (стерильный физиологический раствор)
- 2. Отдельные для каждой пробы стерильные инструменты (пинцеты, скальпели, ножницы).
- 3. Фарфоровая ступка с пестиком или гомогенизатор.
- 4. Измельчитель/мельница, или блендер
- 5. Одноразовые полипропиленовые завинчивающиеся или плотно закрывающиеся пробирки на 1,5 мл (например, Axygen, Inc. («Эксиджен, Инк»), США, или аналогичные).
- 6. Завинчивающиеся крышки к пробиркам (например, Axygen, Inc. («Эксиджен, Инк.»), США, или аналогичные).
- 7. Одноразовые наконечники для дозаторов переменного объема с фильтром до 100, до 200, до 1000 и до 5000 мкл (например, Axygen, Inc. («Эксиджен, Инк»), США, или аналогичные
- 8. Штативы для пробирок объемом 1,5 мл (например, Axygen, Inc. («Эксиджен, Инк»), США, или аналогичные).
- 9. Автоматические дозаторы переменного объема (например, ООО «Биохит», Россия, или аналогичные).
- 10.Холодильник от 2 до 8 °С с морозильной камерой от минус 24 до минус 16 °С.
- 11.Отдельный халат, шапочки, обувь и одноразовые перчатки по МУ 1.3.2569-09.
- 12.Одноразовые пластиковые контейнеры для сброса и инактивации материалов.

### **Экстракция ДНК из исследуемых образцов**

- 13.Комплект реагентов для экстракции ДНК «ДНК-сорб-С-M» или другие, рекомендованные Изготовителем.
- 14.Дополнительные материалы и оборудование для экстракции ДНК – согласно инструкции к комплекту реагентов для экстракции ДНК.

#### **Амплификация с гибридизационно-флуоресцентной детекцией продуктов амплификации**

- 1. Одноразовые полипропиленовые пробирки при работе с «ПЦР-комплектом» FRT-50 F:
	- а) одноразовые полипропиленовые завинчивающиеся или плотно закрывающиеся пробирки объемом 1,5 мл (например, Axygen, Inc. («Эксиджен, Инк»), США, или аналогичные) для приготовления реакционной смеси;
	- б) тонкостенные пробирки для ПЦР объемом 0,2 мл с круглой или плоской оптически прозрачной крышкой или пробирки объемом 0,2 мл в стрипах по 8 шт. с прозрачными крышками (например, Axygen, Inc. («Эксиджен, Инк»), США, или аналогичные) – при использовании прибора планшетного типа;
	- в) тонкостенные пробирки для ПЦР объемом 0,2 мл с плоской крышкой (например, Axygen, Inc. («Эксиджен, Инк»), США, или аналогичные) или пробирки для ПЦР к Rotor-Gene объемом 0,1 мл в стрипах по 4 шт. с крышками (например, QIAGEN GmbH («Киаген ГмбХ»), Германия, или аналогичные) – при использовании прибора роторного типа.
- 2. Одноразовые наконечники для дозаторов переменного объема с фильтром до 100, 200 и 1000 мкл (например, Axygen, Inc. («Эксиджен, Инк»), США, или аналогичные).
- 3. Штативы для пробирок объемом 0,2 мл или 0,1 мл (в соответствии с используемыми комплектами реагентов) (например, Axygen, Inc. («Эксиджен, Инк»), США, или аналогичные).
- 4. Бокс абактериальной воздушной среды (ПЦР-бокс) (например, «БАВ-ПЦР-«Ламинар-С.», ЗАО «Ламинарные системы», Россия, или аналогичный).
- 5. Вортекс (например, SIA Biosan, Латвия, или аналогичный).
- 6. Автоматические дозаторы переменного объема (например, ООО «Биохит», Россия, или аналогичные).
- 7. Программируемый амплификатор с системой детекции флуоресцентного сигнала в режиме «реального времени», имеющий 2 или более независимых каналов флуоресцентной детекции (например, Rotor-Gene Q (QIAGEN GmbH («Киаген ГмбХ»), Германия), CFX96 (Bio-Rad

Laboratories, Inc. («Био-Рад Лабораториз, Инк.»), США) и другие рекомендованные Изготовителем).

- 8. Холодильник от 2 до 8 °С с морозильной камерой от минус 24 до минус 16 °С.
- 9. Отдельный халат, шапочки, обувь и одноразовые перчатки по МУ 1.3.2569-09.
- 10.Емкость для сброса наконечников.

#### <span id="page-10-0"></span>**ВЗЯТИЕ, ТРАНСПОРТИРОВАНИЕ И ХРАНЕНИЕ ИССЛЕДУЕМОГО МАТЕРИАЛА**

Перед началом работы следует ознакомиться с методическими указаниями МУ 2.3.2.1917-04 «Порядок и организация контроля за пищевой продукцией, полученной из/или с использованием сырья растительного происхождения, имеющего генетически-модифицированные аналоги».

Материалом для проведения ПЦР служат пробы ДНК, полученные ранее на этапе экстракции из исследуемого материала, содержащие последовательность ДНК сои, промотора P-35S.

Материалом для исследования служат:

- соевое сырье (бобы, шрот, мука, изолят соевого белка и т.п.);
- соевые продукты (соевое мясо (фарш, колбаса, азу, котлеты и т.п.), соевые творог/сыр/паста, соевые напитки (молоко, йогурт, сливки и т.п.), соевые сухие напитки (растительные сливки, протеиновые коктейли и т.п.), соевые десерты (шоколад, крем и т.п.), детское питание (заменители молока, смеси));
- мясные продукты, содержащие соевые компоненты (фарш, вареные колбасы, сосиски, сардельки и т.д.);
- биодобавки, содержащие соевые компоненты;
- корма и кормовые добавки для животных, содержащие соевые компоненты;
- семена и посадочный материал.

Материалом для исследования НЕ могут служить:

рафинированные растительные масла.

Отбор проб проводят согласно действующим национальным стандартам и другим регламентирующим документам, устанавливающим порядок отбора проб для однородных групп пищевого сырья, продуктов питания и кормов.

При отборе образцов соблюдают меры по предотвращению их загрязнения или изменения их состава.

Отбор образцов проводят с использованием одноразовых перчаток, одноразовых или фламбированных инструментов, одноразовых герметично закрывающихся пластиковых контейнеров или пакетов.

Образцы сырья и продуктов рекомендуется хранить в течение 1 мес (при необходимости повторного анализа) согласно условиям, указанным изготовителем продукта питания. Образцы скоропортящихся продуктов рекомендуется хранить в замороженном состоянии (при температуре не выше минус 16 °C) в течение 1 мес (при необходимости повторного анализа).

Транспортирование образцов осуществляют при температуре, рекомендованной для хранения сырья или пищевого продукта. Длительность транспортирования не должна превышать сроков годности продукта.

#### <span id="page-11-0"></span>**ПОДГОТОВКА ИССЛЕДУЕМОГО МАТЕРИАЛА К ЭКСТРАКЦИИ ДНК**

На этапе подготовки проб для исследования необходимо учитывать общие требования, описанные в ГОСТ Р ИСО 21571- 2014 «Продукты пищевые. Методы анализа для обнаружения генетически модифицированных организмов и полученных из них продуктов. Экстракция нуклеиновых кислот», ГОСТ Р 55576-2013 «Корма и кормовые добавки. Метод качественного определения регуляторных последовательностей в геноме сои и кукурузы».

При подготовке проб должны быть приняты все меры по предотвращению загрязнения лабораторной пробы и изменения ее состава. Перед отбором пробы для анализа вся лабораторная проба должна быть гомогенизирована.

Для подготовки проб к гомогенизации необходимо использовать одноразовые или фламбированные инструменты (пинцеты, скальпели, ножницы).

Пробы плотных продуктов, сухих гранулированных и сыпучих продуктов измельчают с использованием автоматических мельниц или блендеров. Для гомогенизации остальных

продуктов используют автоматические гомогенизаторы или фарфоровые ступки и пестики. Сухие зерна предварительно замачиваются в течение суток.

Продукты, содержащие большое количество сахаров, специй или соли на поверхности целевого продукта, требуют предварительной обработки:

- количество образца, отобранное для гомогенизации, предварительно следует промыть дистиллированной водой 2 раза, каждый раз удаляя воду.
- оставшееся плотное вещество затем использовать для гомогенизации.

Гомогенизированные пробы продуктов с высоким содержанием крахмалистых веществ весом 50-300 мг помещают в одноразовые пластиковые пробирки, добавляют 1,0 мл физиологического раствора во избежание образования клейстера при добавлении лизирующего раствора. Пробы тщательно перемешивают, получая суспензию. Приготовление суспензии допускается также для вязких и пастообразных продуктов.

Из полученных гомогенатов и суспензий проводят экстракцию ДНК. Для этого гомогенаты отбирают в одноразовые пластиковые пробирки (емкостью 1,5 мл) в количестве 30-100 мг. Суспензии и продукты жидкой консистенции отбирают для экстракции в объеме 100 мкл.

# <span id="page-13-0"></span>**ФОРМА 1 («ПЦР-комплект» вариант FRT-50 F) СОСТАВ**

<span id="page-13-1"></span>**«ПЦР-комплект» вариант FRT-50 F** – комплект реагентов для амплификации с гибридизационно-флуоресцентной детекцией в режиме «реального времени». Комплект реагентов включает:

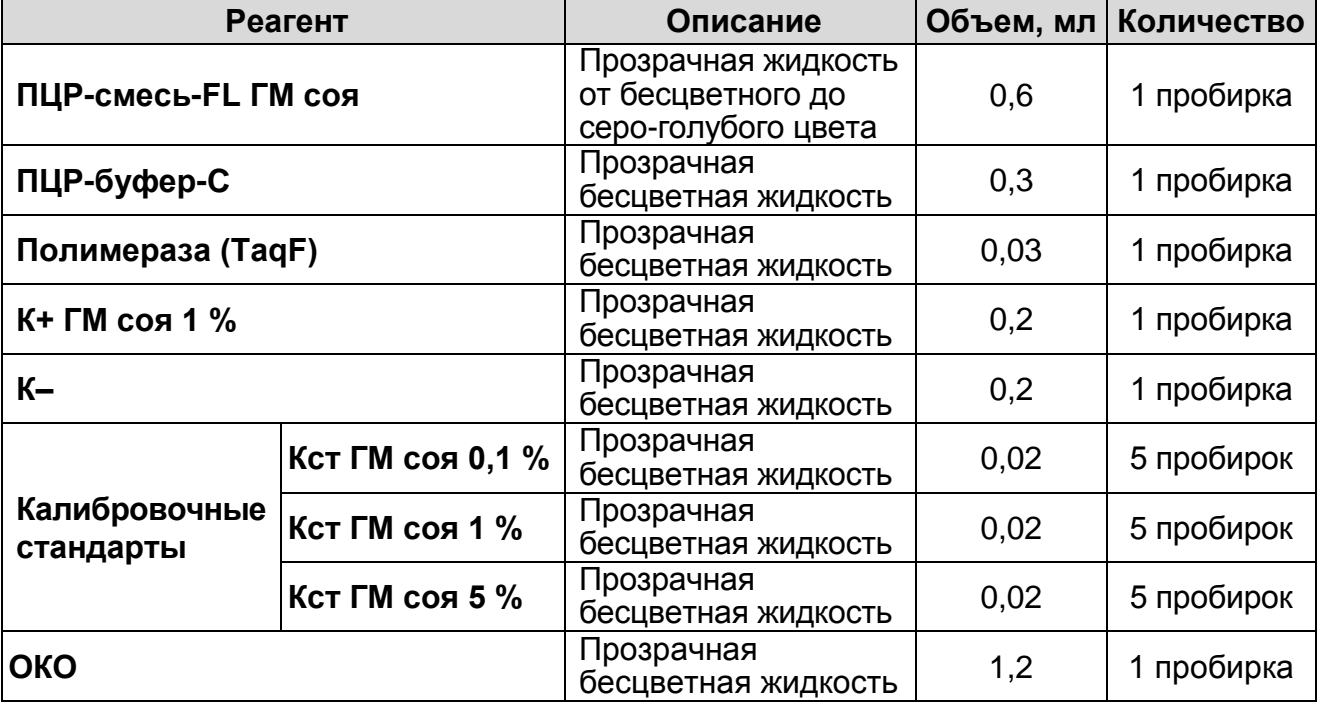

Комплект реагентов рассчитан на проведение 60 реакций амплификации, включая калибровочные стандарты и контроли.

<span id="page-13-2"></span>Реагенты комплекта упакованы раздельно в соответствии с температурой хранения (см. раздел «Хранение»). Комплект реагентов состоит из 2-х частей: 1) температура хранения от 2 до 8 °С; 2) температура хранения от минус 24 до минус 16 °С.

К набору реагентов прилагается на цифровом носителе или находится на официальном сайте Изготовителя (**[www.amplisens.ru](http://www.amplisens.ru/)**) программное обеспечение в формате Microsoft<sup>®</sup> Excel для автоматической обработки результатов.

#### **ПРОВЕДЕНИЕ ПЦР-ИССЛЕДОВАНИЯ**

ПЦР-исследование состоит из следующих этапов:

- Экстракция ДНК из исследуемых образцов.
- Амплификация с гибридизационно-флуоресцентной детекцией в режиме «реального времени».
- Анализ и интерпретация результатов.

#### <span id="page-14-0"></span>**ЭКСТРАКЦИЯ ДНК ИЗ ИССЛЕДУЕМЫХ ОБРАЗЦОВ**

Для экстракции ДНК используется набор реагентов «ДНКсорб-С-М».

Детальная информация по его использованию изложена в инструкции по применению комплекта реагентов для экстракции ДНК из биологического материала «ДНК-сорб-С-М».

Каждый исследуемый образец рекомендуется тестировать в двух повторах. В качестве отрицательного контроля экстракции используют ОКО.

#### <span id="page-14-1"></span>**АМПЛИФИКАЦИЯ С ДЕТЕКЦИЕЙ В РЕЖИМЕ «РЕАЛЬНОГО ВРЕМЕНИ»**

<span id="page-14-2"></span>**А. Подготовка пробирок для проведения ампификации**

**Выбор пробирок для проведения ПЦР зависит от используемого амплификатора с системой детекции в режиме «реального времени».**

**Для внесения в пробирки реагентов, проб ДНК и контрольных образцов используются одноразовые наконечники с фильтрами.**

**Общий объем реакции – 25 мкл, объем ДНК-пробы – 10 мкл.**

- 1. Разморозить **ПЦР-смесь-FL ГМ соя**, перемешать на вортексе и сбросить капли с помощью кратковременного центрифугирования.
- 2. Для проведения N реакций смешать в отдельной пробирке:
	- **10\*(N+1) мкл ПЦР-смеси-FL ГМ соя**,
	- **5\*(N+1) мкл ПЦР-буфера-С,**
	- **0,5\*(N+1) мкл полимеразы (TaqF)**.
- 3. Перемешать **смесь** на вортексе, осадить кратковременным центрифугированием и внести по **15 мкл** в пробирки объемом 0,2 мл.
- 4. Используя наконечник с фильтром в подготовленные пробирки добавить по **10 мкл ДНК** исследуемых образцов.

**ВНИМАНИЕ!** При добавлении проб ДНК, экстрагированных с помощью комплектов реагентов для проведения экстракции методом сорбции на силикагеле, необходимо избегать попадания сорбента в реакционную смесь.

- 5. Поставить контрольные реакции:
	- а) **калибровочный стандарт 0,1%** в две пробирки внести по **10 мкл Кст ГМ соя 0,1 %.**
- б) **калибровочный стандарт 1%** в две пробирки внести по **10 мкл Кст ГМ соя 1 %.**
- в) **калибровочный стандарт 5%** в две пробирки внести по **10 мкл Кст ГМ соя 5 %.**
- г) **отрицательный контроль ПЦР (К–)** внести в пробирку **10 мкл К–**.
- д) **положительный контроль ПЦР (К+)** внести в пробирку **10 мкл К+ ГМ соя 1 %**.
- е) **отрицательный контроль экстракции (ОК)** внести в пробирку **10 мкл** пробы, выделенной из ОКО.

#### <span id="page-15-0"></span>**Б. Проведение амплификации с детекцией в режиме «реального времени», анализ результатов**

Порядок работы с помощью приборов **Rotor-Gene 3000, Rotor-Gene 6000** (Corbett Research, Австралия) и **Rotor-Gene Q** (QIAGEN, Германия) смотрите в **Приложении 1**.

Порядок работы с помощью приборов **iCycler iQ5** и **iCycler iQ** (Bio-Rad, США) смотрите в **Приложении 2**.

Порядок работы с помощью прибора **«ДТ-96», «ДТпрайм»** (ООО «НПО ДНК-Технология», Россия) смотрите в **Приложении 3.**

Порядок работы с помощью прибора прибора **«АНК-16»/«АНК-32»** (ЗАО «Синтол», Россия) смотрите в **Приложении 4**.

#### <span id="page-15-1"></span>**В. Интерпретация результатов**

Анализ полученных результатов проводят с помощью программного обеспечения прибора, используемого для проведения ПЦР c детекцией в режиме «реального времени». Анализируют кривые накопления флуоресцентного сигнала по двум каналам:

Таблица 2

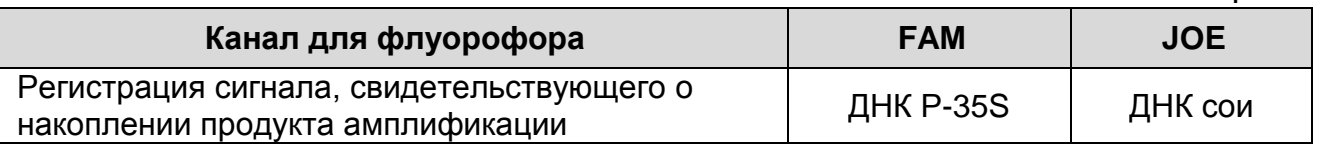

Результаты интерпретируются на основании наличия (или отсутствия) пересечения кривой флуоресценции S-образной (сигмообразной) формы с установленной на соответствующем уровне пороговой линией, что определяет наличие (или

отсутствие) для данной пробы ДНК значения порогового цикла Ct в соответствующей графе в таблице результатов.

Результат ПЦР-исследования считается достоверным, если получены правильные результаты для положительного И отрицательного контролей амплификации и отрицательного контроля экстракции ДНК, в соответствии с таблицей оценки результатов контрольных реакций (см. таблицу 3).

Таблица 3

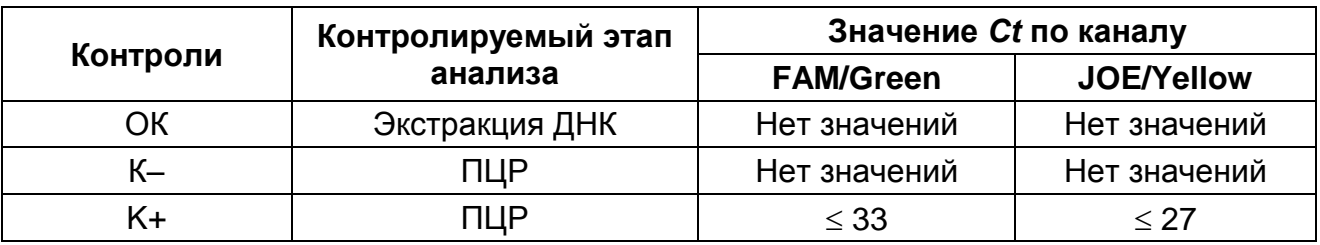

Результат анализа считается невалидным, если для данной пробы не определено (отсутствует) или превышает 35 значение порогового цикла Ct по каналу JOE. В этом случае требуется повторное проведение анализа данной пробы, начиная с ДНК. экстракции При экстракция Проводится ЭТОМ  $\mathbf C$ добавлением экзогенного ВКО STI-87 для контроля качества полученного препарата ДНК с помощью набора реагентов «АмплиСенс<sup>®</sup> Плант-контроль-FL». При повторном получении аналогичного результата по каналу для флуорофора JOE и приемлемом качестве ДНК (см. инструкцию по применению набора реагентов «АмплиСенс<sup>®</sup> Плант-контроль-FL»), образец считать не подлежащим анализу из-за отсутствия или низкого содержания в нем ДНК сои.

#### Возможные ошибки:

- 1. Отсутствие пробе положительного сигнала B  $\mathbf C$ контролем ПЦР (К+) или превышение положительным табл. 3 может значения *Ct*, указанного в граничного свидетельствовать о неправильно выбранной программе амплификации и о других ошибках, допущенных на этапе постановки ПЦР. В таком случае необходимо провести этап ПЦР повторно.
- 2. Появление любого значения *Ct в* таблице результатов для отрицательного контроля экстракции (на любом из каналов)
	- и для отрицательного контроля ПЦР (К-) (на любом из

каналов) свидетельствует наличии  $\mathsf{O}$ контаминации реагентов или образцов. В этом случае результаты анализа по всем пробам считаются недействительными. Требуется повторить ПЦР-исследование всех проб, начиная с этапа экстракции ДНК, а также предпринять меры по выявлению и ликвидации источника контаминации.

#### <span id="page-17-0"></span>Г. Расчет относительного количества ГМ сои с использованием шаблона «ГМИ-квант» в формате Microsoft Excel.

Значения пороговых циклов *Ct* анализируются с помощью шаблона «ГМИ-квант». В соответствии с этими значениями автоматически происходит построение калибровочной прямой и расчет относительного количества ГМ сои. Калибровочная концентраций прямая СТРОИТСЯ на основании заданных калибровочных стандартов и полученных средних значений разницы пороговых циклов (среднее  $\Delta C t$ ) между ДНК Р-35S и ДНК сои для двух повторов каждого калибровочного стандарта.

#### Выполнение автоматической обработки результатов:

- 1. Открыть файл ГМИ-квант шаблон. ВНИМАНИЕ! Для работы с ГМИ-квант\_шаблоном должны быть включены макросы Microsoft Excel.
- 2. Сохранить файл под другим именем.
- 3. Перейти на лист Экспорт.
- 4. Перенести названия образцов в столбец Name полей FAM и JOE.
- 5. Перенести значения *Ct для* P-35S в столбец *Ct* поля **FAM**.
- 6. Перенести значения Сt для ДНК сои в столбец Сt поля JOE.
- 7. Нажать кнопку Обновить данные. При необходимости исправления введенных данных, изменить их в ячейке и нажать кнопку Обновить данные.

#### расчета Результат концентрации **TMO** считается достоверным, если:

- 1. Коэффициент корреляции (R<sup>2</sup>), полученный в шаблоне «ГМИ-квант», более 0,97.
- 2. Полученные расчетные значения для К+ ГМ соя 1% и калибровочных стандартов укладываются в следующие диапазоны:

Кст 0,1 %: 0,1 $\pm$ 0,025 %;

#### **Кст 1 % и К+ ГМ соя 1 %: 1** $\pm$ **0,25 %: Кст 5 %:**  $5\pm1.25$  %.

Таблица 4

#### **Интерпретация результатов для исследуемых образцов при проведении количественного ПЦР-исследования**

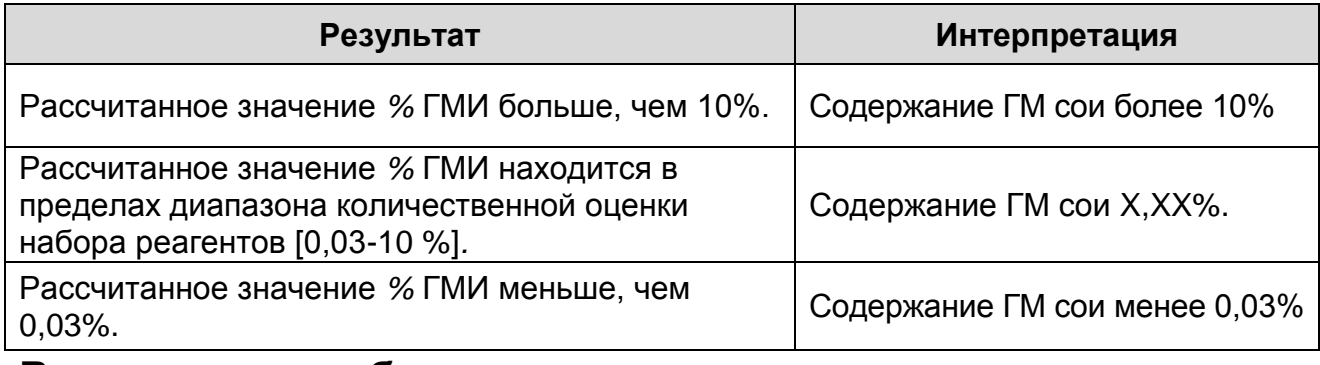

#### **Возможные ошибки:**

- 1. Коэффициент корреляции **(R 2 )**, полученный в шаблоне «ГМИ-квант», **менее 0,97**. Требуется перестановка всех проб, начиная с этапа амплификации.
- 2. Полученные расчетные значения для К+ ГМ соя 1 % и калибровочных стандартов не укладываются в указанные выше диапазоны. Требуется перестановка всех проб, начиная с этапа амплификации.

## <span id="page-19-0"></span>**СРОК ГОДНОСТИ. УСЛОВИЯ ТРАНСПОРТИРОВАНИЯ И ХРАНЕНИЯ**

**Срок годности.** 12 мес. Набор реагентов с истекшим сроком годности применению не подлежит. Срок годности вскрытых реагентов соответствует сроку годности, указанному на этикетках для невскрытых реагентов, если в инструкции не указано иное.

**Транспортирование.** Набор реагентов транспортировать при температуре от 2 до 8 °С не более 5 сут в термоконтейнерах, содержащих хладоэлементы, всеми видами крытых транспортных средств.

**Хранение.** Комплект реагентов «ПЦР-комплект» вариант FRT-50 F, хранить в холодильной камере при температуре от 2 до 8 °С, кроме ПЦР-смеси-FL ГМ соя, ПЦР-буфера-С, полимеразы (TaqF) и калибровочных стандартов. ПЦР-смесь-FL ГМ соя, ПЦР-буфер-С,полимеразу (TaqF) и калибровочные стандарты хранить в морозильной камере при температуре от минус 24 до минус 16 °С. ПЦР-смесь-FL ГМ соя хранить в защищенном от света месте.

Холодильные и морозильные камеры должны обеспечивать регламентированный температурный режим.

### <span id="page-19-1"></span>**ГАРАНТИЙНЫЕ ОБЯЗАТЕЛЬСТВА ИЗГОТОВИТЕЛЯ**

Изготовитель гарантирует соответствие основных параметров и характеристик набора реагентов требованиям, указанным в технической и эксплуатационной документации, в течение указанного срока годности при соблюдении всех условий транспортирования, хранения и применения.

Рекламации на качество набора реагентов направлять по адресу 111123, г. Москва, ул. Новогиреевская, дом 3А, e-mail: obtk@pcr.ru) 5

l

 $5$  Отзывы и предложения о продукции «АмплиСенс» вы можете оставить, заполнив анкету потребителя на сайте: [www.amplisens.ru.](http://www.amplisens.ru/)

### **СИМВОЛЫ, ИСПОЛЬЗУЕМЫЕ В ПЕЧАТНОЙ ПРОДУКЦИИ**

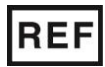

Номер по каталогу

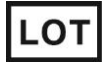

Код партии

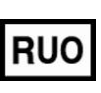

Только для исследовательских и иных немедицинских целей

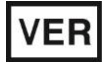

Дата изменения

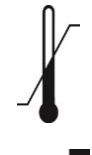

Температурный диапазон

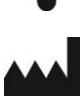

Изготовитель Дата

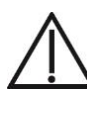

Осторожно! Обратитесь к инструкции по применению Содержимого достаточно для проведения nколичества тестов

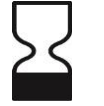

Использовать до

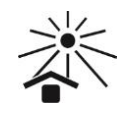

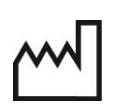

Обратитесь к инструкции по применению

Не допускать воздействия солнечного света

изготовления

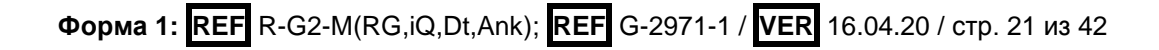

#### <span id="page-21-0"></span>ПРИЛОЖЕНИЕ 1

#### ПРОВЕДЕНИЕ АМПЛИФИКАЦИИ И АНАЛИЗ РЕЗУЛЬТАТОВ С ПОМОЩЬЮ ПРИБОРОВ Rotor-Gene 3000/6000 (Corbett Q (QIAGEN GmbH Research, Австралия) и Rotor-Gene («Киаген ГмбХ») Германия)

Для работы с прибором Rotor-Gene 3000 следует использовать программу Rotor-Gene версии 6, с прибором Rotor-Gene 6000 и Rotor-Gene Q - программу Rotor-Gene 6000 версии 1.7 (build 67) или выше.

Далее по тексту термины, соответствующие разным версиям приборов и программного обеспечения указаны в следующем порядке: для прибора Rotor-Gene 3000 / для англоязычной версии программы Rotor-Gene 6000 / для русскоязычной версии программы Rotor-Gene 6000.

#### Проведение амплификации с детекцией флуоресцентного сигнала

- 1. Включить прибор, запустить программу Rotor-Gene.
- 2. Поместить подготовленные для проведения ПЦР пробирки в ротор амплификатора, начиная с ячейки номер 1 (ячейки используются ротора пронумерованы, эти номера  $\mathbf{B}$ дальнейшем для программирования положения проб в амплификаторе), установить ротор в прибор, закрыть крышку.

ВНИМАНИЕ! Лунка 1 обязательно должна быть заполнена какой-либо исследуемой пробиркой (не пустой).

- 3. Запрограммировать прибор согласно **ИНСТРУКЦИИ** изготовителя прибора.
- 4. Нажать кнопку **New/Новый** в основном меню программы. Для создания шаблона в открывшемся окне New Run/Новый mecm следует выбрать вкладку Advanced/Детальный мастер.
- 5. Bo вкладке выбрать шаблон запуска эксперимента TwoStep/Hidrolysis Probes/Двухшаговый цикл. Нажать кнопку **New/Новый**.
- 6. В открывшемся окне выбрать тип ротора 36-Well Rotor/36луночный ротор и поставить галочку напротив позиции No Domed 0.2 ml Tubes/Locking ring attached/Кольцо закреплено. Нажать кнопку Next/Далее.
- 7. В открывшемся окне задать оператора и выбрать объем реакционной смеси: *Reaction volume/Объем реакции* – **25 мкл**. Установить галочку напротив позиции *15 l oil layer volume/15 μL объем масла/воска*. Нажать кнопку *Next/Далее*.
- 8. В окне *New Run Wizard/Мастер Нового Теста* необходимо задать температурный профиль эксперимента. Для этого нажать кнопку *Edit profile/Редактор профиля* и задать программу амплификации:

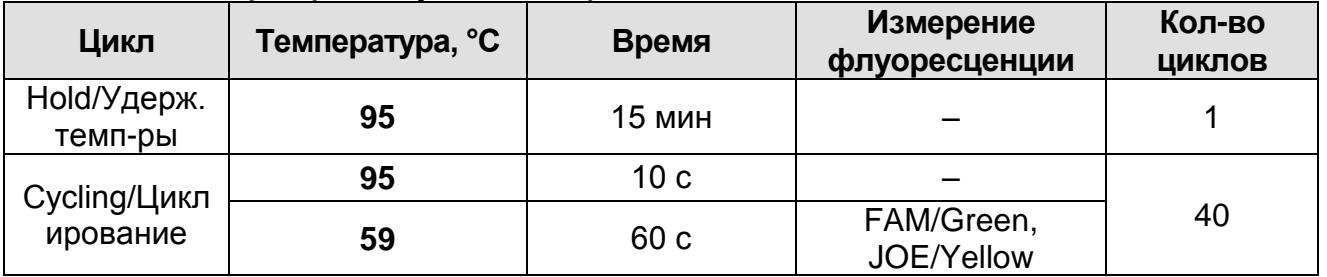

- 9. Нажать дважды кнопку *OK/Да*.
- 10.В окне *New Run Wizard/Мастер Нового Теста* нажать кнопку *Calibrate/Gain Optimisation…/Опт.уровня сигн.* В открывшемся окне *Auto Gain Calibration Setup/Автооптимизация уровня сигнала* нажать кнопку *Calibrate Acquiring/Optimise Acquiring/Опт. Детек-мых*, пометить галочкой бокс в строке *Perform Calibration Before 1 st Acquisition/Perform Optimisation Before 1 st Acquisition/Выполнить оптимизацию при 1-м шаге детекции*. Для канала **FAM/Green** установить параметры *Min Reading/Миним. Сигнал* – 5Fl и *Max Reading/Максим. Сигнал* – 10Fl. Для канала **JOE/Yellow** установить параметры *Min Reading/Миним. Сигнал* – 1,5Fl и *Max Reading/Максим. Сигнал* – 8Fl. Окно закрыть, нажав кнопку *Close/Закрыть***.**
- 11.Нажать кнопку *Next/Далее.* Запустить амплификацию кнопкой *Start run/Старт*.
- 12.Дать название эксперимента и сохранить его на диске (в этом файле будут автоматически сохранены результаты данного эксперимента). Стандартам **Кст 0,1 %, Кст 1 %** и **Кст 5 %**  присвоить имена **0,1%, 1%** и **5%,** соответственно.

В процессе работы амплификатора или по окончании его работы необходимо запрограммировать положение пробирок в роторе. Для этого надо использовать кнопку *Edit* samples/Правка образцов (в нижней правой части основного окна). Все исследуемые образцы, калибровочные стандарты и контроли обозначить как **Unknown/Образец**.

#### Анализ результатов амплификации промотора P-35S (канал FAM/Green):

- 1. Нажать в меню кнопку Analysis/Анализ, выбрать режим анализа Quantitation/Количественный, нажать **КНОПКУ** Cycling A. FAM/Cycling A. Green, Show/Показать.
- 2. Выбрать линейную шкалу графического изображения результатов, нажав кнопку Linear scale/Линейная шкала, в нижней части окна справа (если эта шкала активна по умолчанию, вместо кнопки Linear scale/Линейная шкала видна кнопка Log scale/Лог.шкала).
- 3. Отменить автоматический выбор уровня пороговой линии Threshold/Порог.
- 4. B Quantitation меню ОСНОВНОГО окна analysis/Количественный быть **анализ** ДОЛЖНЫ активированы кнопки Dynamic tube/Динамич.фон и Slope Correct/Коррек. уклона.
- 5. В меню СТ Calculation/Вычисление СТ (в правой части окна) выставить уровень пороговой линии Threshold/Порог  $= 0.05.$
- 6. Выбрать параметр **More** settings/Outlier Removal/Устранение выбросов и установить значение порога отрицательных проб (NTC Threshold/Порог Фона -ПФ (NTC)) равным 10 %.
- 7. В меню Eliminate cycles before:/Исключить циклы до: (в правой части окна) выставить 10.
- таблице 8. B результатов (ОКНО Quant. Результаты) Results/Количественные ПОЯВЯТСЯ значения *Ct*.

Анализ результатов амплификации ДНК сои (эндогенного контроля) (канал JOE/Yellow):

- 1. Нажать в меню кнопку Analysis/Анализ, выбрать режим Quantitation/Количественный, нажать **КНОПКУ** анализа Cycling A. JOE/Cycling A. Yellow, Show/Показать.
- 2. Выбрать линейную шкалу графического изображения результатов, нажав кнопку Linear scale/Линейная шкала, в

нижней части окна справа (если эта шкала активна по умолчанию, вместо кнопки *Linear scale/Линейная шкала* видна кнопка *Log scale/Лог.шкала*).

- 3. Отменить автоматический выбор уровня пороговой линии *Threshold/Порог*.
- 4. В меню основного окна *Quantitation analysis/Количественный анализ* должны быть активированы кнопки *Dynamic tube/Динамич.фон* и *Slope Correct/Коррек. уклона*.
- 5. В меню *CT Calculation/Вычисление CT* (в правой части окна) выставить уровень пороговой линии *Threshold/Порог = 0,05*.
- 6. Выбрать параметр *More settings/Outlier Removal/Устранение выбросов* и установить значение порога отрицательных проб (*NTC Threshold/Порог Фона – ПФ (NTC))* равным *10 %***.**
- 7. В меню *Eliminate cycles before:/Исключить циклы до:* (в правой части окна) выставить **10**.
- 8. В таблице результатов (окно *Quant. Results/Количественные Результаты*) появятся значения *Ct*.

### <span id="page-25-0"></span>**ПРИЛОЖЕНИЕ 2**

**ПРОВЕДЕНИЕ АМПЛИФИКАЦИИ И АНАЛИЗ РЕЗУЛЬТАТОВ С ПОМОЩЬЮ ПРИБОРОВ iCycler iQ и iCycler iQ5 (Bio-Rad Laboratories, Inc. («Био-Рад Лабораториз, Инк.»), США)**

#### **Проведение амплификации с детекцией флуоресцентного сигнала**

- 1. Включить прибор и блок питания оптической части прибора. Проводить измерения не менее чем через 30 мин после включения оптической части прибора.
- 2. Открыть программу iCycler.
- 3. Задать схему планшета расположение пробирок в модуле и измерение флуоресцентного сигнала во всех пробирках по каналам **FAM** и **JOE.**
	- Для прибора **iCycler iQ5** в окне *Selected Plate Setup* модуля *Workshop* нажать кнопку *Create New* или *Edit.* Редактировать схему планшета в режиме *Whole Plate loading.* В опции *Select and load Fluorophores* задать измерение флуоресцентного сигнала во всех пробирках по каналам **FAM** и **JOE.** Задать объем реакции *(Sample Volume)* **25 мкл**, тип крышек (*Seal Type*): *Domed Cap*, тип пробирок (*Vessel Type*): *Tubes.* Сохранить заданную схему планшета, нажав кнопку *Save&Exit Plate Editing.*
	- Для прибора **iCycler iQ** отредактировать схему планшета в окне *Edit Plate Setup* модуля *Workshop.* Для этого в опции *Samples: Whole Plate Loading* задать схему расположения образцов в реакционном модуле и указать имя каждой пробы в окне *Sample Identifier*. В опции *Select and load Fluorophores* задать измерение флуоресцентного сигнала во всех пробирках по каналам **FAM-490** и **JOE-530.** Сохранить схему планшета, задав имя файла в окне *Plate Setup Filename* (с расширением .pts) и нажав кнопку *Save this plate setup* (в верхней части экрана). Можно редактировать уже использованный ранее *Plate Setup*, для этого в окне *Library* открыть *View Plate Setup*, выбрать нужный *Plate Setup* (файл с расширением .pts) и нажать кнопку *Edit* справа. Отредактированный файл нужно также сохранить перед использованием. Назначить использование данной схемы

планшета, нажав кнопку Run with selected protocol. 4. Задать программу амплификации:

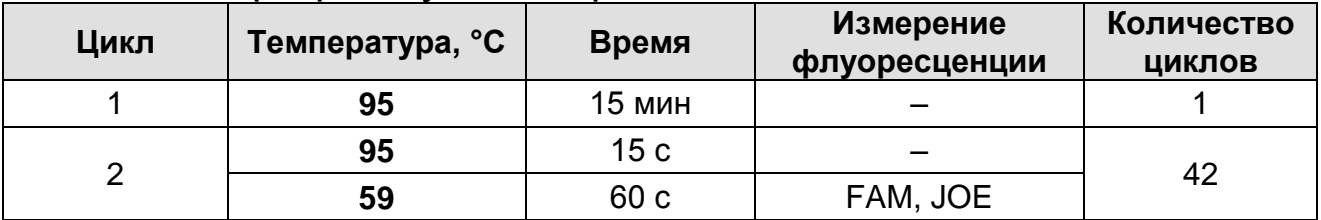

- Для прибора iCycler iQ5 в окне Selected Protocol модуля Workshop нажать кнопку Create New или Edit. Задать параметры амплификации и сохранить протокол, нажав кнопку Save&Exit Protocol Editing. При последующих постановках можно выбрать файл с этой программой в **Protocol** (по умолчанию файлы блоке Протоколов сохраняются в папке Users).
- Для прибора iCycler iQ выбрать опцию Edit Protocol модуля Workshop. Задать параметры амплификации (количество циклов, время и температуру циклирования), а в окне справа указать шаг считывания флуоресцентного сигнала: Cycle 3 - Step 2. Сохранить протокол, задав имя файла в окне **Protocol Filename** и нажав кнопку Save this **protocol** (в верхней части экрана). При последующих постановках можно выбрать файл с этой программой в закладке View Protocol в модуле Library. Выбрав или отредактировав НУЖНУЮ программу, назначить ee использование, нажав кнопку Run with selected plate setup.
- 5. Поместить предварительно подготовленные для проведения ПЦР пробирки в модуль в соответствии с заданной схемой.
- 6. Запустить выполнение выбранной программы с заданной схемой планшета.
	- Для прибора iCycler iQ5 перед запуском выполнения программы следует проверить правильность выбранного протокола (Selected Protocol) и схемы планшета (Selected Plate Setup). Для запуска нажать кнопку Run. Выбрать для измерения факторов лунок вариант Collect Well Factors from Experimental Plate. Нажать кнопку **Begin Run, дать название эксперимента (в этом файле** будут автоматически сохранены результаты данного эксперимента) и нажать ОК.
- Для прибора iCycler iQ перед запуском выполнения программы в окне **Run Prep** следует проверить правильность выбранного имени протокола и схемы планшета. Выбрать для измерения факторов лунок BADVAHT Experimental Plate B MeHO Select well factor source. Задать объем реакционной смеси в окне Sample **Volume - 25 мкл.** Для запуска нажать кнопку **Beain Run.** дать название эксперимента (в этом файле будут результаты автоматически сохранены данного эксперимента) и нажать ОК.
- 7. Стандартам Кст 0.1 %, Кст 1 % и Кст 5 % присвоить имена 0,1%, 1% и 5%, соответственно.
- 8. После окончания ПРИСТУПИТЬ программы  $\mathsf{K}$ анализу результатов.

#### Анализ результатов

- 1. Запустить программу и открыть файл с результатами эксперимента. Для этого:
	- Для прибора iCycler iQ5 выбрать нужный файл с данными анализа в окне Data File модуля Workshop и нажать кнопку Analyze.
	- Для прибора iCycler iQ в модуле Library активировать OKHO View Post-Run Data. В ОКНЕ Data Files выбрать нужный файл с данными анализа и нажать кнопку **Analyze Data.**
- 2. Анализ результатов проводить по каналам FAM и JOE. Результаты обрабатывать ДЛЯ каждого канала  $\overline{10}$ отдельности, активируя КНОПКУ названием  $\mathbf C$ соответствующего флуорофора.
- 3. В режиме анализа данных PCR Base Line Subtracted Curve Fit (выбирается по умолчанию) поочередно для каждого канала установить пороговую линию, двигая ее курсором при нажатой левой кнопке мыши, на уровне 5-10 % от максимального значения флуоресцентного сигнала образца К+. При этом пороговая линия должна пересекать только Sнакопления образные положительных кривые сигнала образцов  $\mathsf{M}$ контролей на участке характерного экспоненциального подъема флуоресценции, переходящего в линейный подъем и не пересекать базовую линию.

Примечание – Чтобы выделить график образца «К+» (или другого желаемого образца) установить курсор в схеме планшета, либо в таблице результатов

4. Нажать кнопку *PCR Quant* (iCycler iQ) или кнопку *Results* (iCycler iQ5) и вывести на экран таблицу результатов со значениями *Ct*.

#### <span id="page-29-0"></span>**ПРИЛОЖЕНИЕ 3**

**ПРОВЕДЕНИЕ АМПЛИФИКАЦИИ И АНАЛИЗ РЕЗУЛЬТАТОВ ПРИ ПОМОЩИ ПРИБОРОВ «ДТ-96», «ДТпрайм» (ООО «НПО ДНК-Технология», Россия).**

#### **Проведение амплификации с детекцией флуоресцентного сигнала**

- 1. Включить прибор, запустить программу RealTime\_PCR v.7.3 или выше, запрограммировать прибор согласно инструкции изготовителя прибора. В стартовом окне необходимо выбрать существующего оператора или добавить нового оператора и выбрать режим *Работа с прибором*.
- 2. В диалоговом окне *Список приборов* выбрать необходимый прибор и нажать кнопку *Подключить*.
- 3. В меню *Тест* выбрать команду *Создать новый тест*, ввести название нового теста – например, *ГМ-количество*

– и нажать кнопку *ОК*. В появившемся окне *Тест* задать следующие параметры:

- *Тип* **качественный** *(так как количественный расчёт производится в отдельной программе)*
- *Метод* **Пороговый (***Ct***)**
- *Пробирки* отметить галочкой *образец, контроль +, контроль –*
- *Контроли:* **положительный (К+) – 1 , отрицательный (К-) – 1**
- *Объем рабочей смеси в пробирке* **– 25 мкл**
- *Флуорофоры* Fam специфика; Hex ВК
- Задать программу амплификации. Для этого в окне *Тест* нажать кнопку *Создать новую программу*, задать параметры амплификации и сохранить шаблон, нажав кнопу *ОК*. Ввести имя файла, нажать кнопку *Сохранить*.

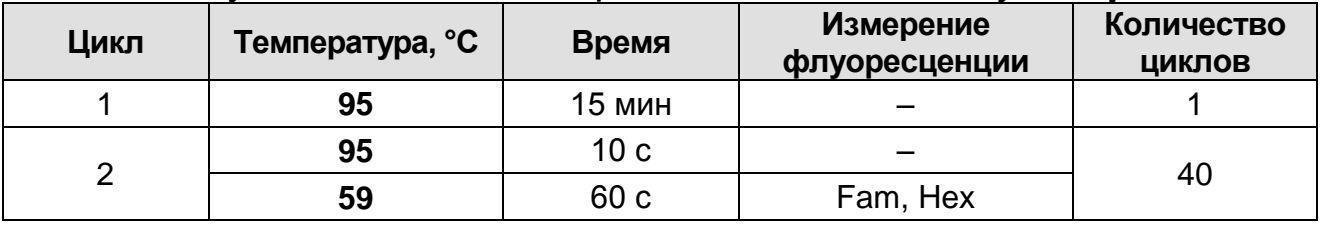

- 4. В окне *Тест* нажать кнопку *ОК.*
- 5. Выбрать вкладку *Протокол.* Нажать кнопку *Добавть тест* и в появившемся окне выбрать название *ГМ-количество*,

указать количество образцов и нажать ОК.

- 6. Присвоить имена образцам в графе Идентификатор появившейся таблицы. Стандартам Кст 0,1 %, Кст 1 % и Кст 5 % присвоить имена 0,1%, 1% и 5%, соответственно. Указать расположение пробирок в рабочем блоке прибора, галочку напротив функции поставив Свободное заполнение, сняв предварительно галочку с функции Автозаполнение. Нажать кнопку Применить.
- открывшейся вкладке Запуск  $7. B$ программы амплификации, указать объем рабочей смеси - 25 мкл и нажать кнопку Запуск программы.
- 8. Нажать кнопку Открыть блок и установить пробирки в строгом соответствии с указанным расположением пробирок в рабочем блоке прибора.

ВНИМАНИЕ! Следите за тем, чтобы на стенках пробирок не оставалось капель, так как падение капли процессе **B** амплификации может привести к сбою сигнала и усложнить анализ результатов. Не переворачивать пробирки (стрипы) при установке в прибор.

9. Последовательно нажать кнопки Закрыть блок и Запуск программы. Сохранить эксперимент. Поставить при галочку необходимости Выключить прибор ПО завершении амплификации.

Анализ результатов амплификации участка промотора 35S и ЭК сои (каналы Fam и Нех соответственно).

- 1. Открыть сохраненный файл данных.
- 2. Указать в выпадающем списке Тип анализа: Ct(Cp) для всех каналов. (Мультиплекс для версии программы v.7.5. и выше).
- 3. Указать в выпадающем списке *Метод: Пороговый (Ct)*.
- 4. Отключить фитирование (сглаживание) кривых.
- 5. Нажать кнопку Изменить параметры анализа и выставить критерии положительных результатов по нижней и верхней 10 %. Опцию Нормализация данных не границам использовать (галочка напротив соответствующей графы должна отсутствовать).
- 6. Для проверить каждого канала правильность пороговой выбора B норме автоматического линии.

пороговая линия должна пересекать только сигмообразные кривые накопления сигнала положительных образцов и контролей и не пересекать базовую линию. В случае если это не так, необходимо установить пороговую линию вручную на уровне 5-10 % от максимального значения флуоресценции, полученного для образца К+.

#### <span id="page-32-0"></span>**ПРИЛОЖЕНИЕ 4**

#### **ПРОВЕДЕНИЕ АМПЛИФИКАЦИИ И АНАЛИЗ РЕЗУЛЬТАТОВ ПРИ ПОМОЩИ ПРИБОРОВ «АНК-16», «АНК-32» (ЗАО «Синтол», Россия)**

- 1. Включить прибор в соответствии с инструкцией по эксплуатации. Запустить программу *ПЦР*. Нажать клавишу *Активация* для прогрева крышки прибора. Время прогрева прибора составляет 15-20 минут. Запрограммировать прибор согласно инструкции изготовителя прибора.
- 2. Выбрать пункт меню *Циклический*. В появившемся окне при нажатой (неактивной) кнопке *Редактировать таблицу* задать программу амплификации:

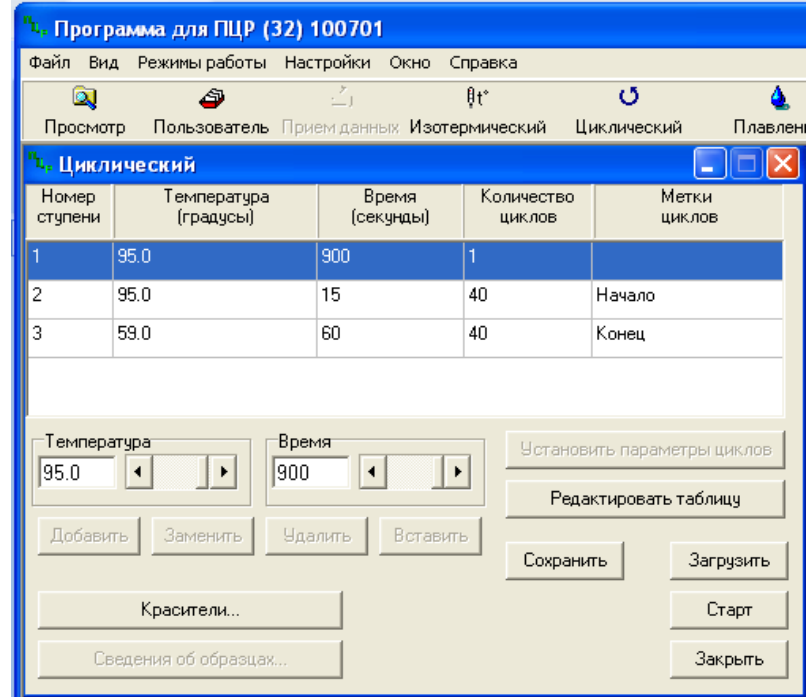

- 3. Температура и время каждого шага/ступени амплификации устанавливаются в нижней половине окна, с помощью клавиатуры или бегунков. После установки каждого значения необходимо нажать кнопку *Заменить*. Для изменения количества шагов используются кнопки *Добавить*, *Удалить* и *Вставить*.
- 4. Для установки количества циклов в окне *Циклический* нажать кнопку *Установить параметры циклов*. В появившемся окне установить следующие значения *Начало* – **шаг 2**, *Конец* – **шаг 3**, *Количество циклов* – **40** и нажать кнопку *Применить*.
- 5. В том же окне (*Циклический*) нажать кнопку *Красители* и в появившемся списке отметить используемые каналы детекции: FAM, R6G, затем нажать *ОК*.
- 6. Для сохранения программы амплификации в окне *Циклический* выбрать *Сохранить*. В открывшемся окне выбрать *Создать пользователя* или выбрать пользователя из списка в левом верхнем углу. При создании пользователя задать имя пользователя и нажать *ОК*. Отметив в списке имя пользователя, нажать *Сохранить*. В появившемся окне ввести название программы (метода) – например, *ГМО-количество* – и нажать *ОК*.

Запуск амплификации.

- 1. Для запуска ранее созданной программы в окне *Циклический* выбрать *Загрузить*, далее соответствующего пользователя в левой части окна и название программы (метода) в правой, далее нажать *Загрузить*.
- 2. В окне *Циклический* нажать кнопку *Сведения об образцах*. Задать названия образцов, используя строку ввода в правой части и кнопку *Задать* (над строкой ввода). Стандартам **Кст 0,1 %, Кст 1 %** и **Кст 5 %** присвоить имена **0,1%, 1%** и **5%,** соответственно. С помощью функции *Кратность* можно указать число повторов одного образца (не более 3-х) для автоматического заполнения строк таблицы одноименными названиями. Тип всех образцов (список в правом верхнем углу) указывается, как *ИО* (испытуемый образец); этот тип образцов используется по умолчанию. Необходимо задать названия образцов для каждого используемого канала в отдельности, переключая вкладки каналов слева вверху окна. Доступна функция копирования и вставки списка образцов, заданного для одного канала на другие каналы (список копируется целиком, выделение не предусмотрено). После заполнения таблицы нажать *ОК*.
- 3. Открыть крышку прибора и установить пробирки со сферическими крышками в соответствуюшие ячейки, закрыть и завинтить крышку. Ячейки нумеруются следующим образом (вид сверху):

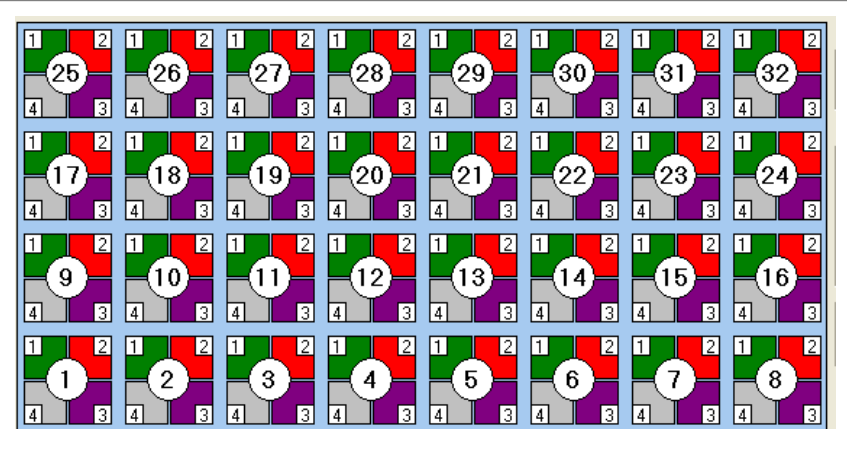

- 4. Проверить правильность заданной программы и нажать *Старт* для запуска теста.
- 5. При появлении окна *Проверка времени измерения*, выбрать 2, нажать *OK*. После этого программа амплификации начнёт выполняться.
- 6. После завершения амплификации перейти к анализу результатов.

#### **Анализ результатов амплификации участка промотора 35S и ЭК сои (каналы FAM и R6G соответственно).**

1. В меню *Настройки* выбрать пункт *Расчет*. В открывшемся окне установить следующие значения параметры:

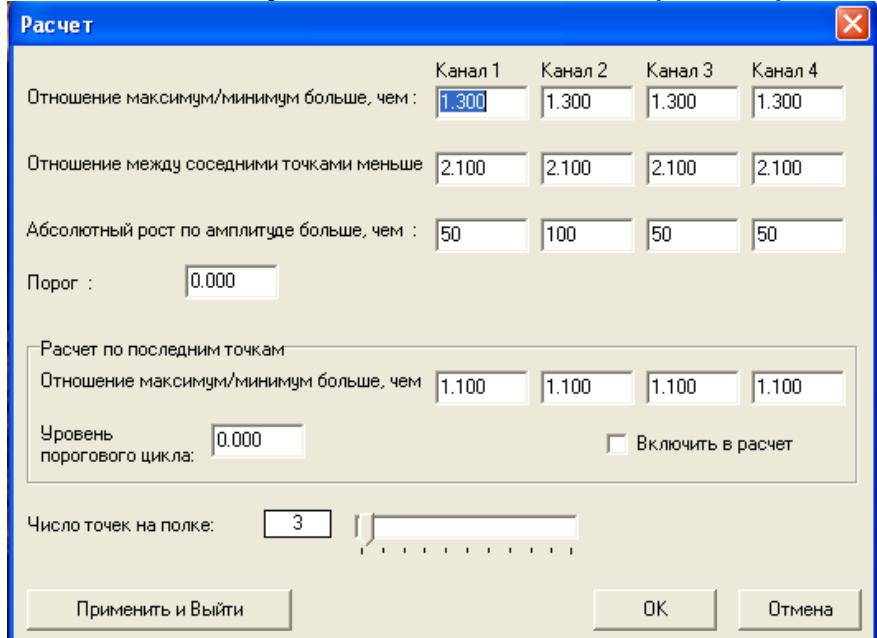

После установки параметров нажать *OK*. Данные установки сохранятся при следующем запуске программы *ПЦР*.

2. Нажать кнопку *Просмотр*. Файлы результатов автоматически сохраняются во внутренние папки программной папки *FILES*, нумерованные соответствующим годом и месяцем постановки. Используемое по умолчанию

имя файла содержит дату и время постановки (Число-Часы-Минуты-Секунды). Имя файла можно изменить через папку *FILES*. Файлы результатов имеют расширение *\*.pcr*. В правой части окна выбрать год и месяц данной постановки, ниже из списка выбрать имя искомого файла результатов.

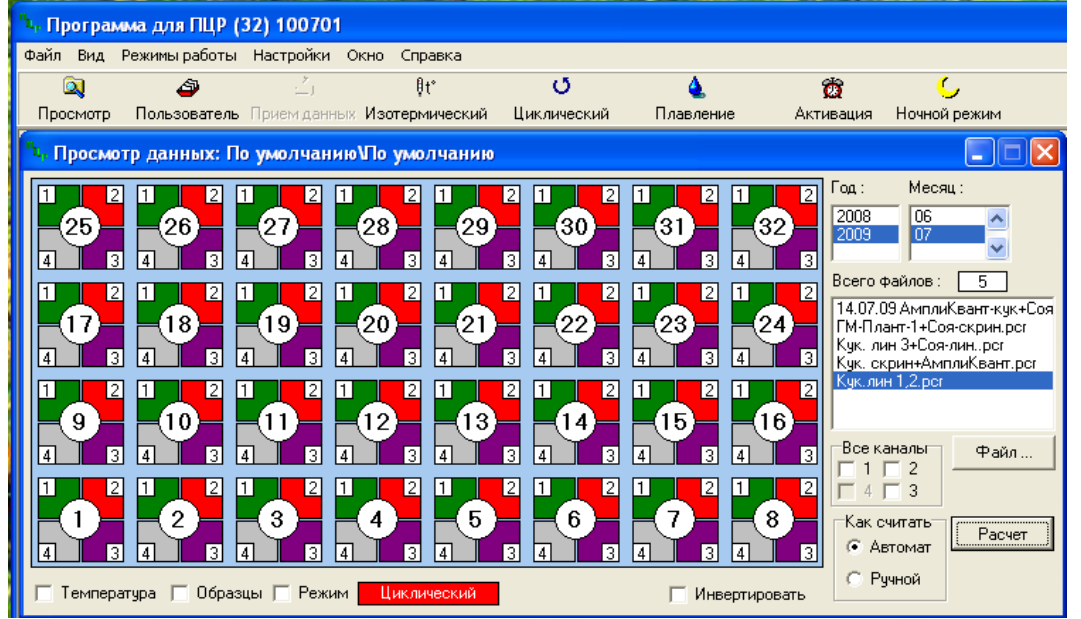

- 3. В окне *Просмотр данных* отметить галочкой пункт *Режим*. В появившемся окне в пункте *Номер ступени для расчета* выставить значение 3 (если выставлено другое значение). Закрыть окно *Режим*.
- 4. В окне *Просмотр данных* выставить режим *Автомат*, если он не выбран, далее нажать кнопку *Расчет*. Появится окно с нормированными графиками и значениями пороговых циклов для всех ячеек по всем использованным каналам детекции. Для перехода на другую страницу нажать на кнопку с цифрой (соответствующей номеру первой показываемой в списке образцов ячейки) в верхнем правом углу окна. Для печати или сохранения результатов в формате текстового документа (TXT) нажать соответствующие кнопки в верхнем левом углу.

#### **Лист вносимых изменений**

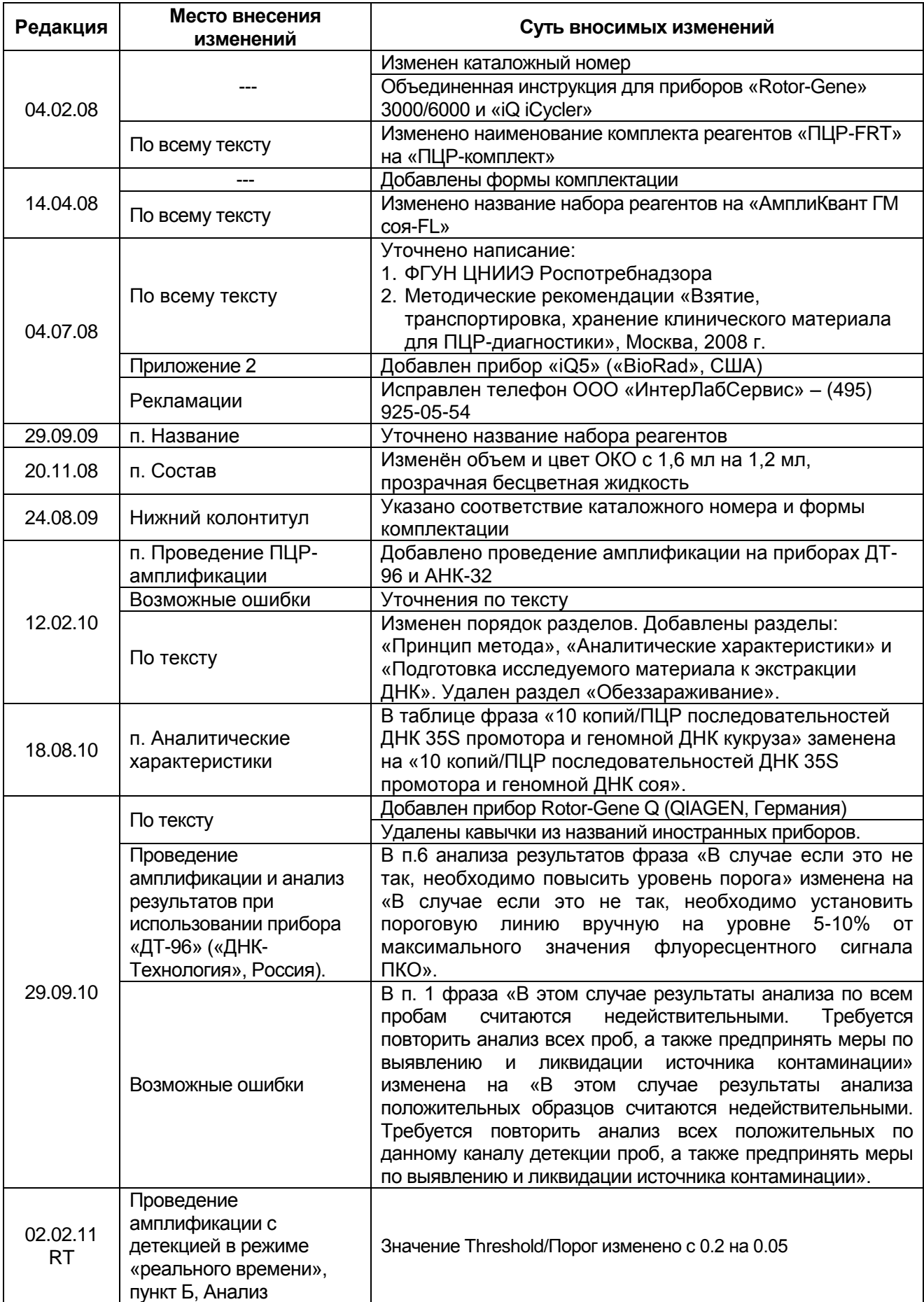

**Форма 1: REF** R-G2-M(RG,iQ,Dt,Ank); **REF** G-2971-1 / **VER** 16.04.20 / стр. 37 из 42

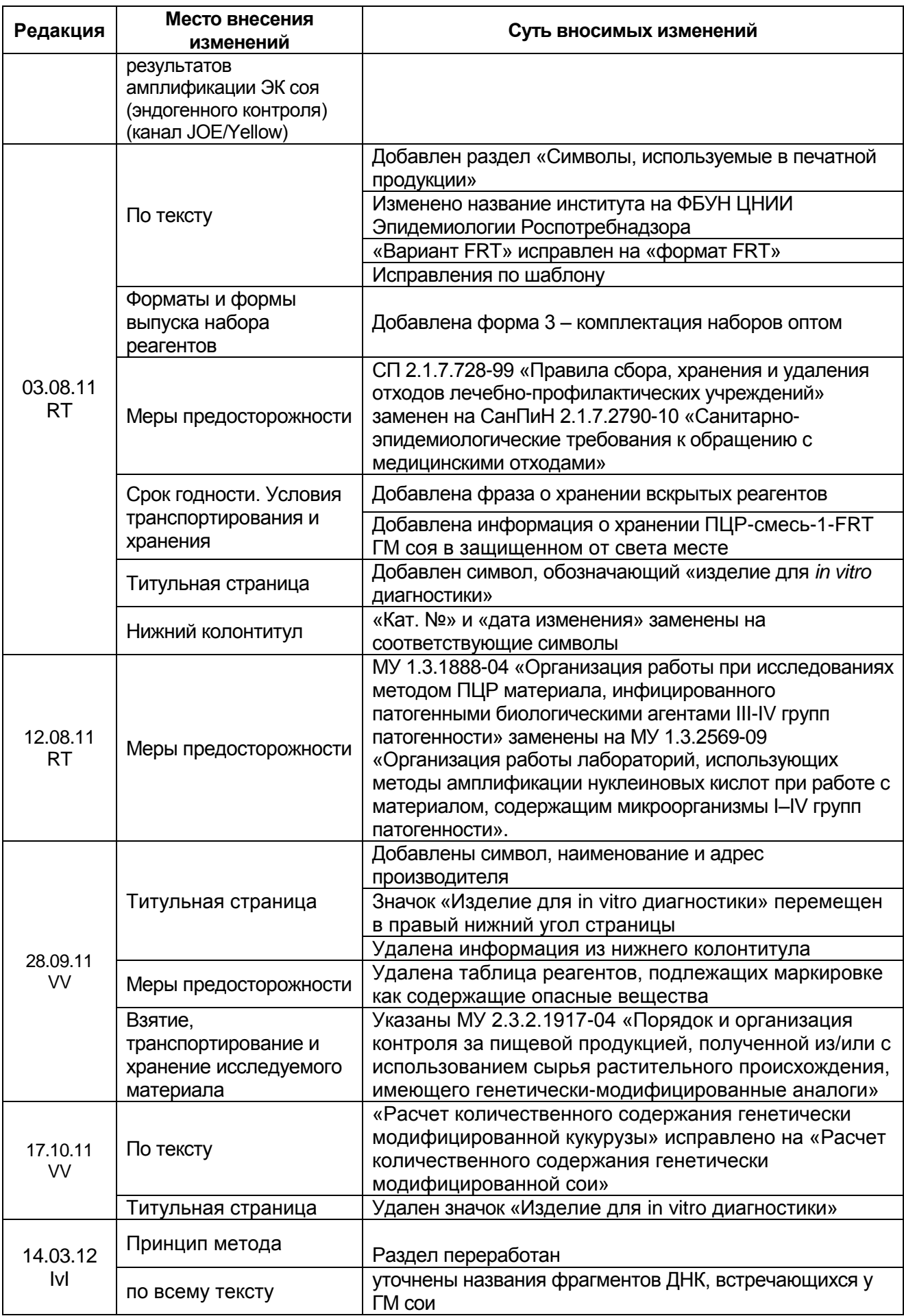

**Форма 1: REF** R-G2-M(RG,iQ,Dt,Ank); **REF** G-2971-1 / **VER** 16.04.20 / стр. 38 из 42

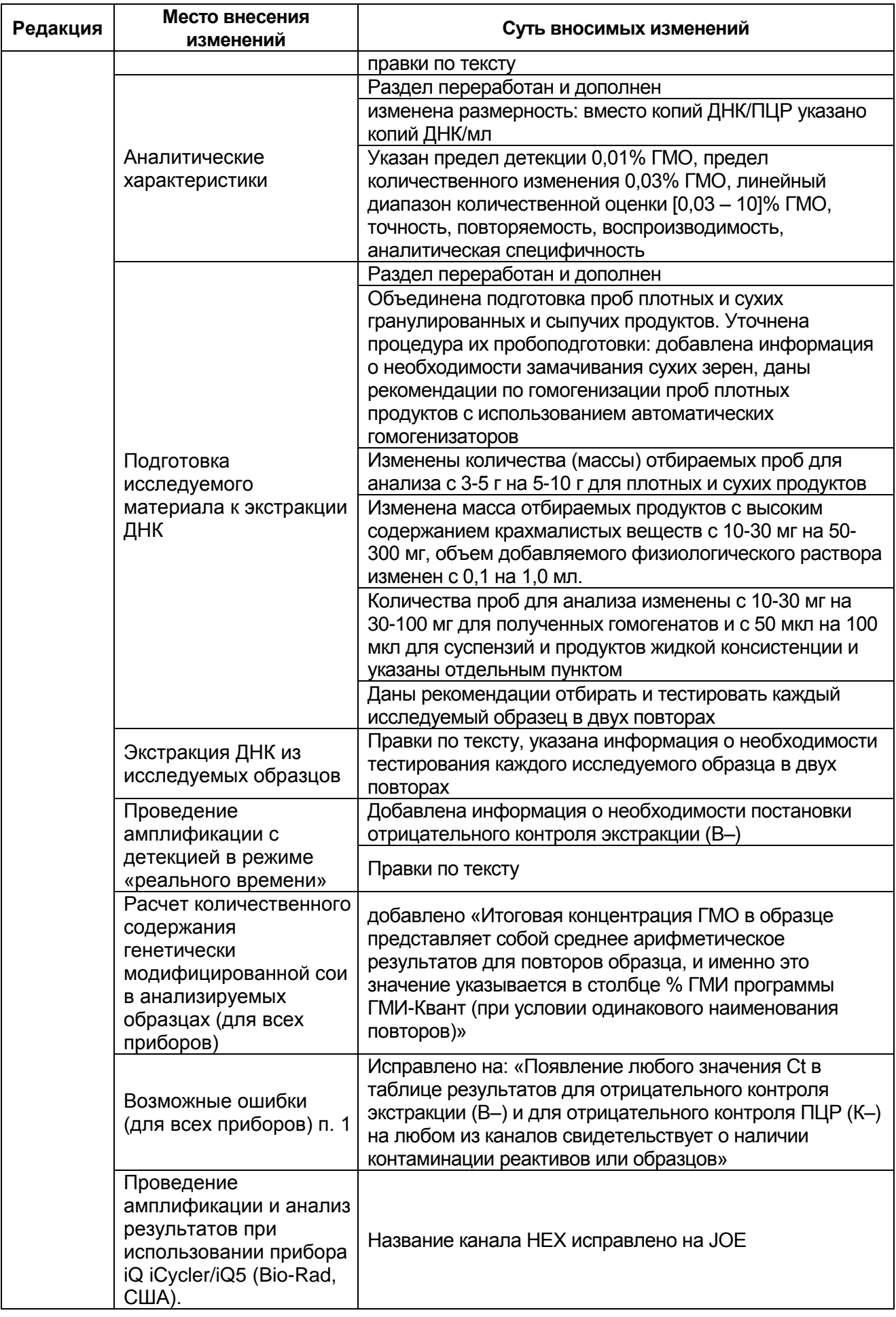

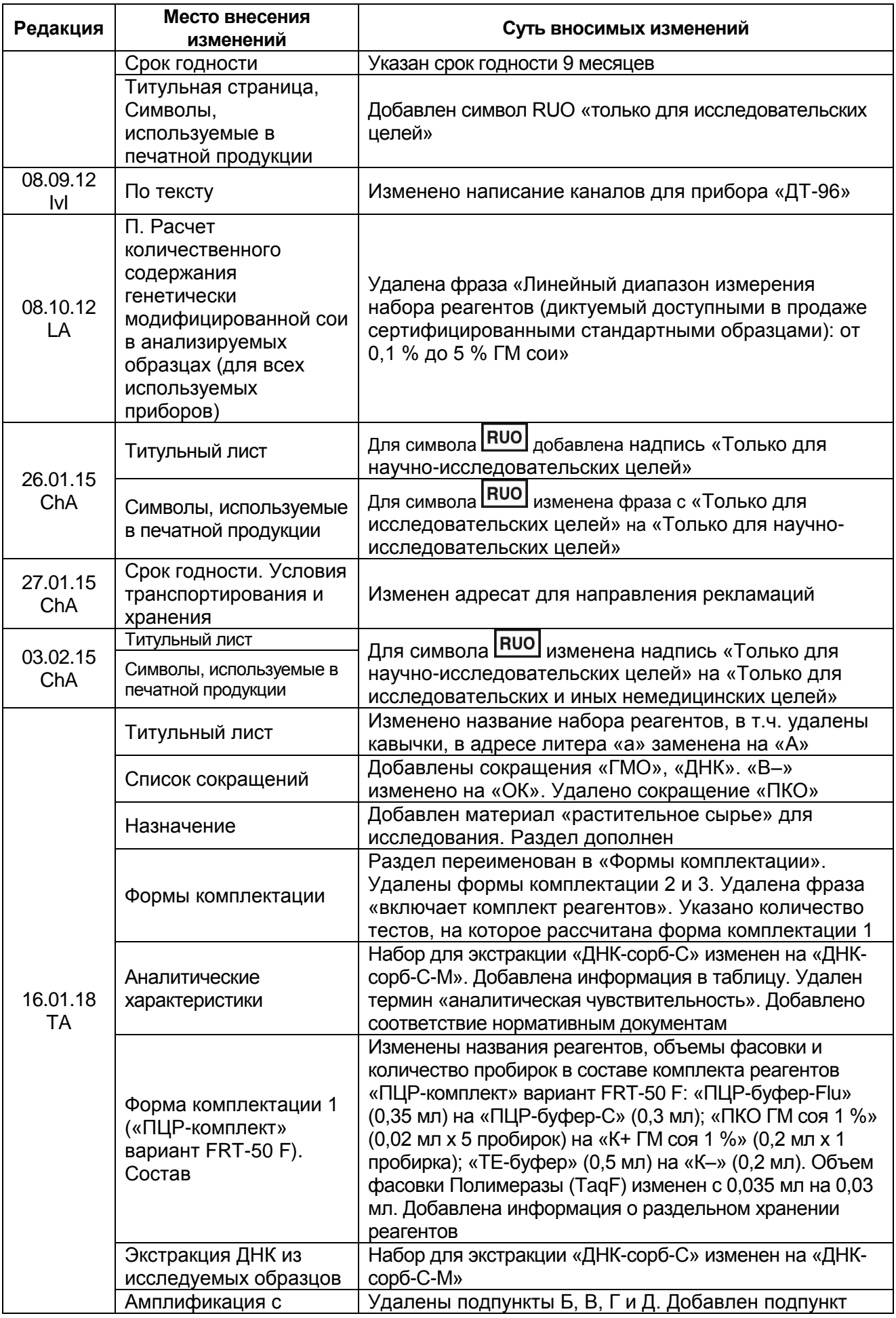

**Форма 1: REF** R-G2-M(RG,iQ,Dt,Ank); **REF** G-2971-1 / **VER** 16.04.20 / стр. 40 из 42

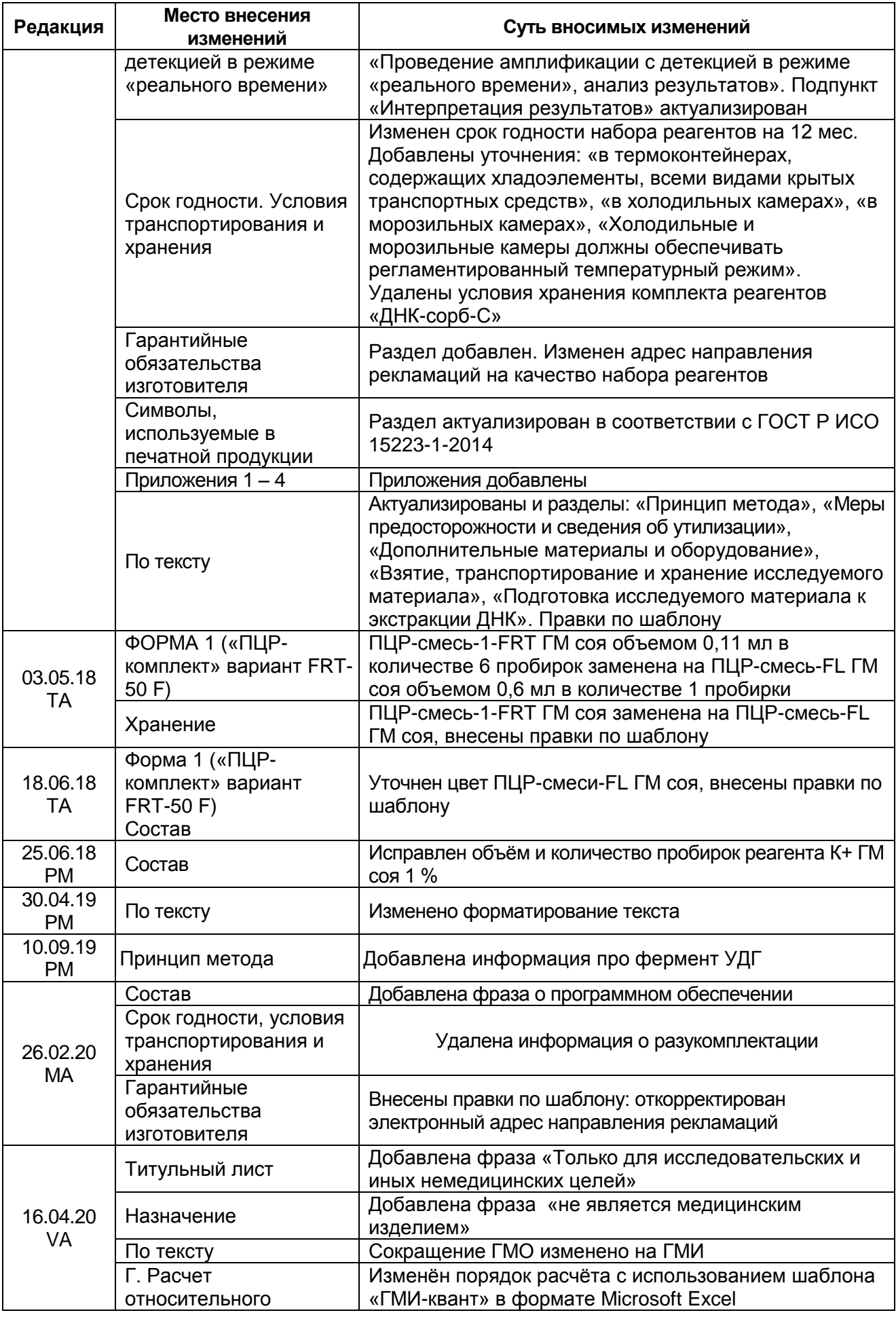

**Форма 1: REF** R-G2-M(RG,iQ,Dt,Ank); **REF** G-2971-1 / **VER** 16.04.20 / стр. 41 из 42

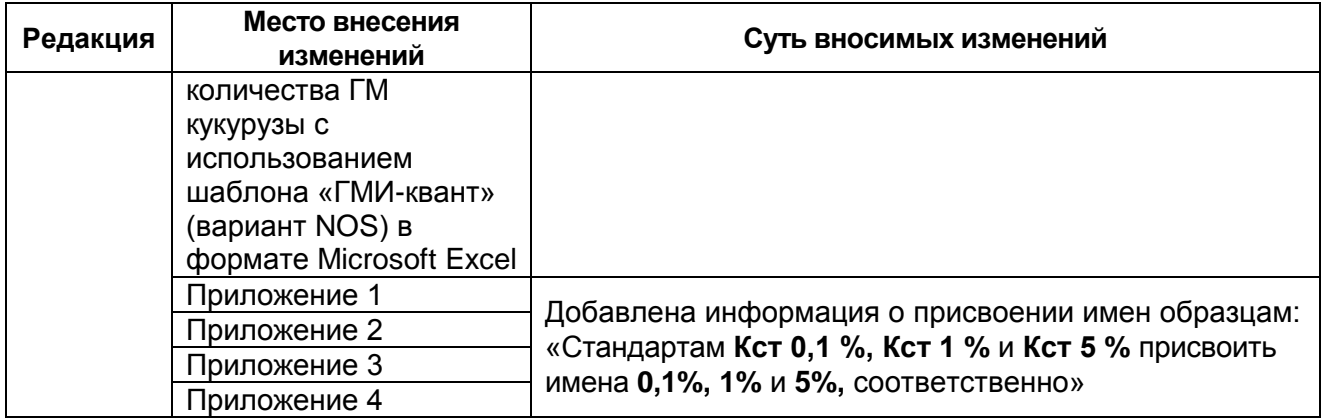